## Starring messages

This article applies to:

Starring Keap Business Line messages let you save or bookmark specific messages in a conversation so that you can find it easily in the future.

## Starring messages

- 1. Tap on the message you would like to star
- 2. Tap Star message

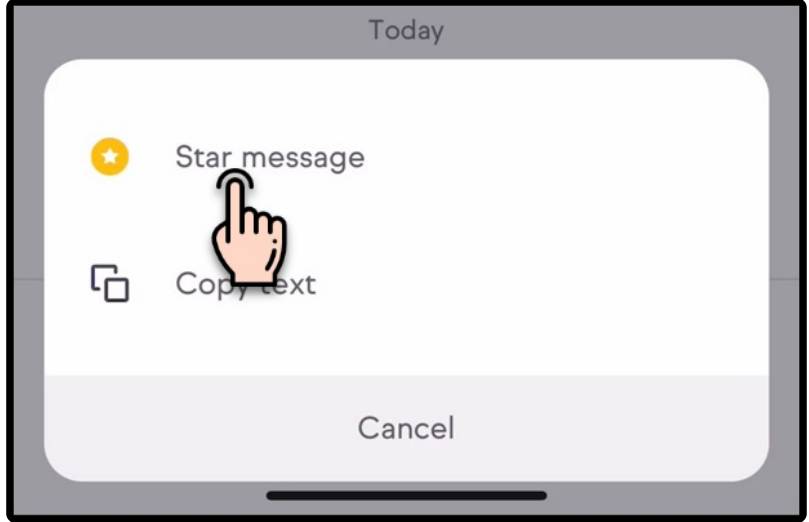

## Viewing starred messages

1. Tap on the starred icon at the top right

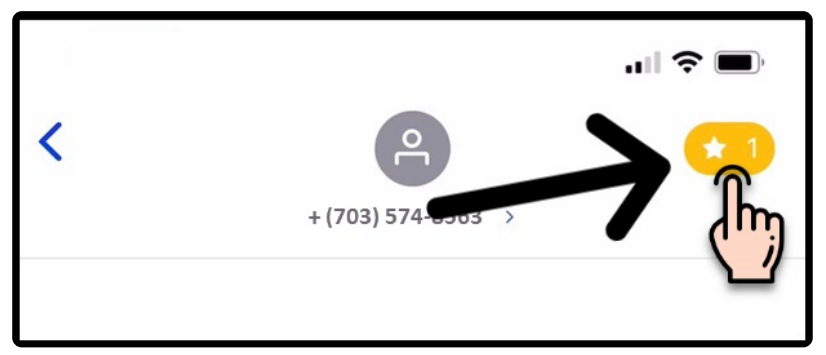

2. There you'll see all of your starred messages

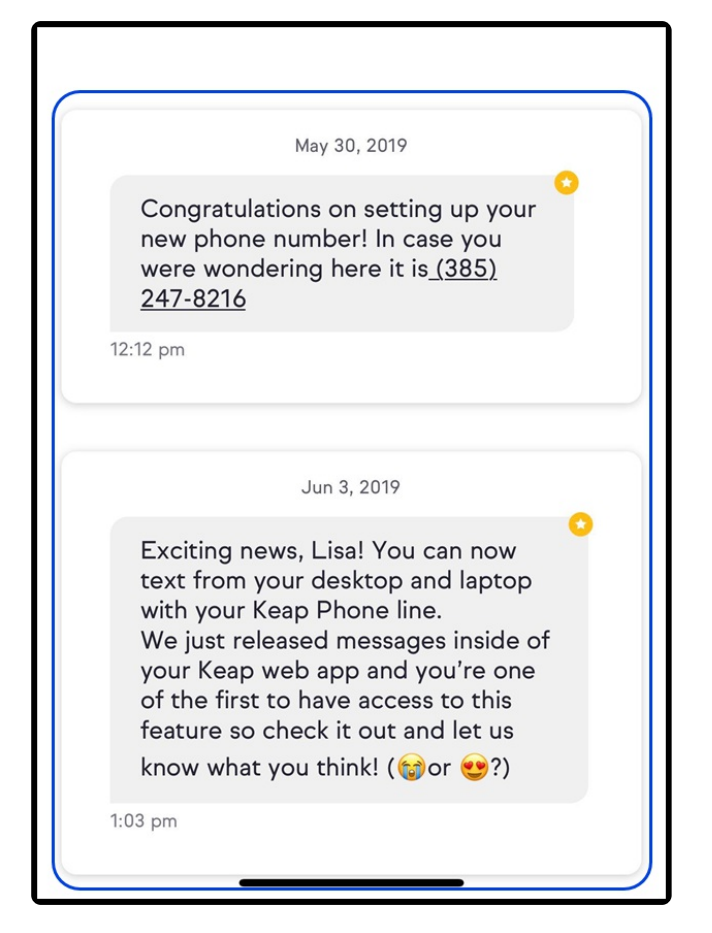

3. You can leave this view when you tap on the star icon on the top right or tap on the back button

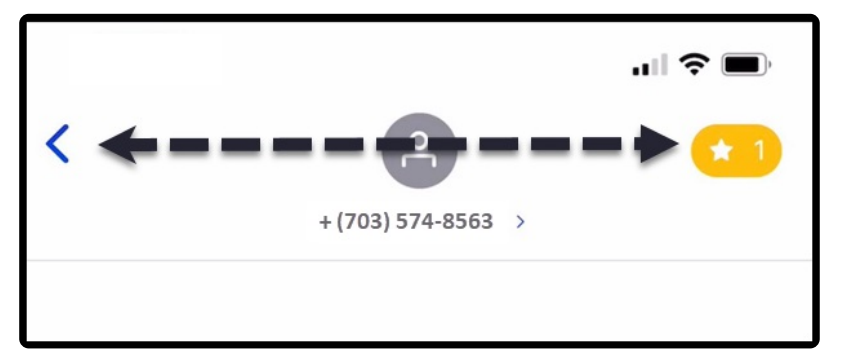